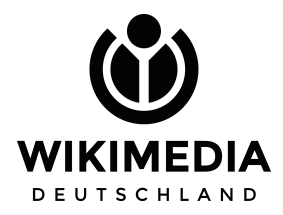

### **Fotos und Videos in die Wikipedia einstellen - eine Handreichung url:w.wiki/3Si**

Die Wikipedia-Communities machen Wissen breit verfügbar. Wenn Sie geeignete **Fotos, Videos und Audiodateien unter einer freien Lizenz wie CC BY 4.0 direkt auf Wikimedia Commons** hochladen, können Freiwillige sie schnell finden und zum Beispiel in die Artikel der deutschsprachigen Wikipedia einbinden.

**Wikimedia Deutschland e. V.** fördert die Freiwilligen und ihre Projekte, aber auch den Grundgedanken dahinter: Als gemeinnützige Organisation setzen wir uns dafür ein, dass die Möglichkeiten, die das Internet bietet, allen zugute kommen und Wissen so einfach wie möglich geteilt und von allen Menschen genutzt werden kann.

### **1. Einrichtung**

Erstellen Sie einen Account und lassen sie diesen per mail an info-de-v@wikimedia.org **[verifizieren](https://de.wikipedia.org/wiki/Wikipedia:Benutzerverifizierung)**. Wichtig ist, dass die E-Mail von einer klar zuzuordnenden Domainadresse (zum Beispiel …@swr.de) aus gesendet wird.

### **Vorlage Verifizierung + Erklärung**:

Mein Name ist \_\_\_, ich betreue den offiziellen Account des \_\_\_ auf Wikipedia und Wikimedia Commons. Wir werden über diesen Werke Bilder einstellen, für die wir Inhaber des vollumfänglichen Nutzungsrechts sind, das uns beliebige Veröffentlichungen, Bearbeitungen und Unterlizenzierungen der Werke gestattet.

Nach erfolgter Überprüfung wird auf Ihrer Benutzerseite ein Hinweisbaustein eingefügt. Diese Benutzerseite ist Ihre Visitenkarte für die Community, wie hier z. B. beim [WDR.](https://de.wikipedia.org/wiki/Benutzer:WDR_Unternehmen) Auch bei einem verifizierten Konto muss jedes hochgeladene Bild nachvollziehbar lizenziert werden. Erstellen Sie bitte auch eine **Benutzerseite auf Wikimedia Commons**, damit ihre Bilder-Uploads für die internationale Community nachvollziehbar sind.

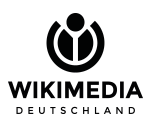

# **2. Upload**

Einen **Assistenten zum Hochladen** von Dateien in Wikimedia Commons finden Sie hier: <https://commons.wikimedia.org/wiki/Special:UploadWizard> Für den **Upload ganzer Sammlungen** empfehlen wir das GLAM Toolset: [https://commons.wikimedia.org/wiki/Commons:GLAMwiki\\_Toolset/de#Anleitung](https://commons.wikimedia.org/wiki/Commons:GLAMwiki_Toolset/de#Anleitung)

Dank **Metadaten und Kategorien** sind die Fotos später leichter auffindbar.

- Beschreibung: z.B. Name und Zugehörigkeit; ggf. Mandat / Titel
- Kategorien: "Bereitgestellt von [Name Ihrer Institution]"; Bezeichnung / Name des / der Abgebildeten (rot dargestellt, wenn Kategorie noch nicht vorhanden); Attribute

**Achtung:** Bitte geben Sie den Namen Ihrer Institution **sowie ggf. den/die Fotografin in Klammern** an, um **Beanstandungen wegen der Nutzungsrechte** zu vermeiden.

## **3. Einbindung**

Grundsätzlich kann jeder Mensch direkt Änderungen in der Wikipedia vornehmen. Hinter jedem Wikipedia-Artikel liegt aber auch eine "Diskussion". Hier ist Platz für Hinweise (z.B. auf die auf neue Fotos), Wünsche und Bitten an erfahrene Autorinnen und Autoren.

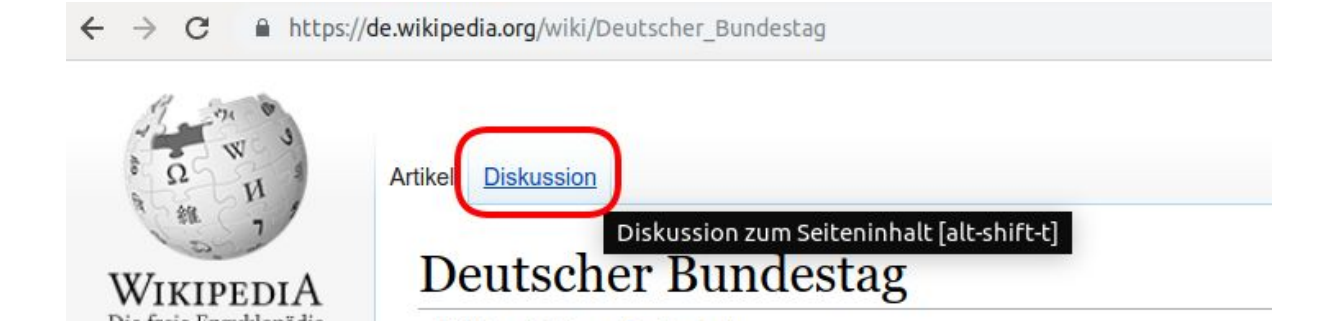

**Wikimedia Deutschland - Gesellschaft zur Förderung Freien Wissens e. V.**

Postfach 61 03 49, 10925 Berlin · Tempelhofer Ufer 23-24, 10963 Berlin Tel.: +49 (0) 30 219 158 26 - 0 · Fax: +49 (0) 30 219 158 26 - 9 · http://wikimedia.de · info@wikimedia.de Geschäftsführender Vorstand: Abraham Taherivand · Eingetragen beim Amtsgericht Berlin-Charlottenburg unter der Nummer 23855 B Spendenkonto: IBAN: DE05 1002 0500 0003 2873 00, BIC: BFSWDE33BER

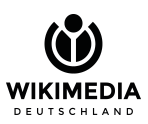

## **4. Konflikte**

## **Jemand hat mein Foto zur Löschung markiert. Was kann ich tun?**

Die Community will sicher gehen, dass die Rechte an dem hochgeladenen Werk auch wirklich bei Ihnen liegen. Dies ist keine Schikane, sondern Beleg dafür, dass die Mitarbeitenden in dieser Frage sehr genau sind und die Rechte Anderer möglichst achten möchten. Solch ein Konflikt ist aber recht einfach aus dem Weg zu räumen. Sie können die Bildfreigaben / eine Erklärung nachreichen und Folgendes an permissions-de@wikimedia.org senden: (beschrieben ausführlich in [https://de.wikipedia.org/wiki/Wikipedia:E-Mail-Kontakt#Bild-\\_und\\_Textfreigaben\)](https://de.wikipedia.org/wiki/Wikipedia:E-Mail-Kontakt#Bild-_und_Textfreigaben):

Hiermit erkläre ich in Bezug auf die Bilder [File:XXX.jpg] dass ich der Inhaber des vollumfänglichen Nutzungsrechts bin, das mir beliebige Veröffentlichungen, Bearbeitungen und Unterlizenzierungen dieses Werkes gestattet. Der Name des Urhebers lautet [Name der/des Urhebers/in] Ich erlaube hiermit die Weiternutzung des Bildes/der Bilder unter folgender freier Lizenz/folgenden freien Lizenzen: Creative Commons "Namensnennung 4.0 international". Mir ist bekannt, dass damit in urheberrechtlicher Hinsicht Dritte das Recht haben, das Bild zu nutzen und zu verändern. Dies schließt auch eine gewerbliche Nutzung ein. Mir ist bekannt, dass ich diese Einwilligung üblicherweise nicht widerrufen kann und kein Anspruch darauf besteht, dass das Bild dauernd auf der Wikipedia eingestellt wird. Mir ist bekannt, dass sich die Unterstellung unter eine freie Lizenz nur auf das Urheberrecht bezieht und es mir daher unbenommen ist, aufgrund anderer Gesetze (Persönlichkeitsrecht, Markenrecht usw.) gegen Dritte vorzugehen, die das Bild im Rahmen der freien Lizenz rechtmäßig, auf Grund der anderen Gesetze aber unrechtmäßig nutzen. [DATUM], [NAME DES RECHTEINHABERS]

Schritt für Schritt ist diese Erklärung auch mit diesem Tool möglich: <https://wmts.dabpunkt.eu/freigabe3/Intro>

## **5. Unterstützung**

Der Bereich Programme in der Geschäftsstelle von Wikimedia Deutschland steht Ihnen bei **Fragen und Anmerkungen** gern auch persönlich zur Verfügung: **recht@wikimedia.de**